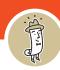

1. Navigate to the **Magnifying Glass** in the top left-hand corner of the screen.

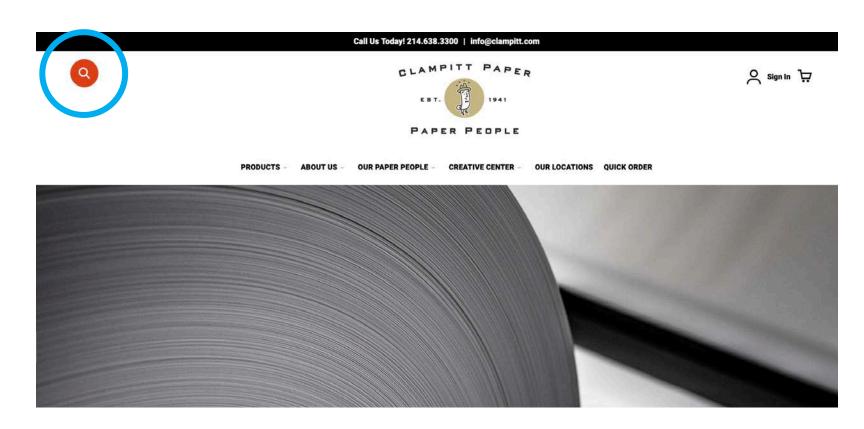

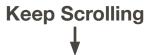

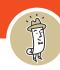

2. Click the magnifying glass and the search bar expands. You can search in several different ways.

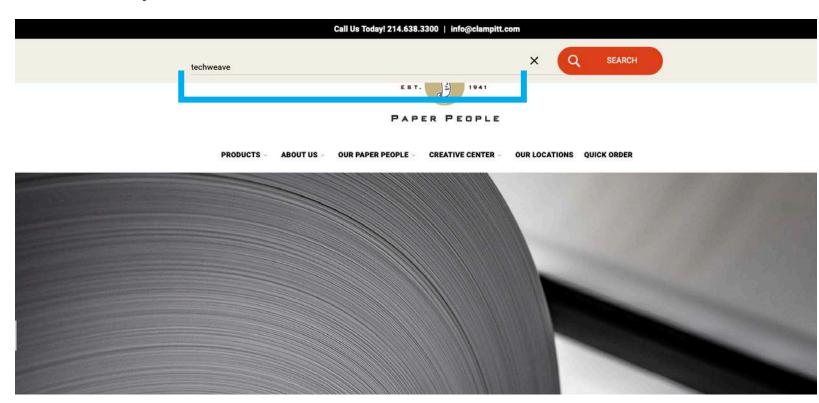

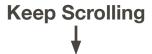

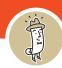

3. You can **search by BRAND**...for example, McCoy.

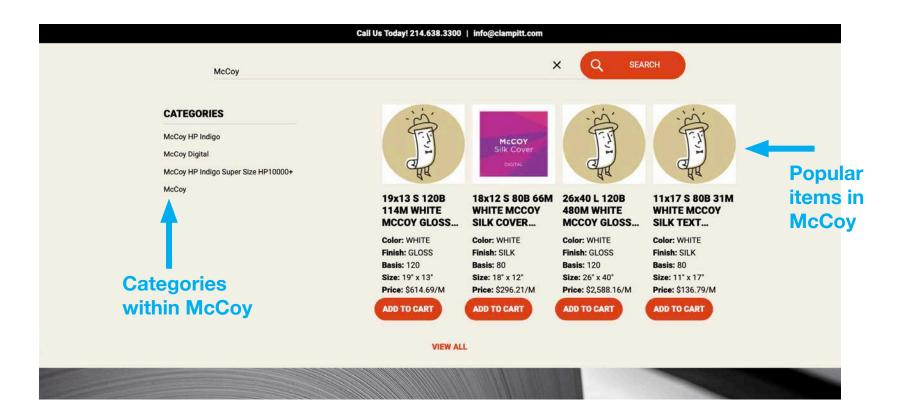

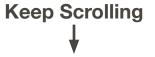

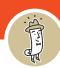

4. You can **search by ITEM** #...for example, 219006.

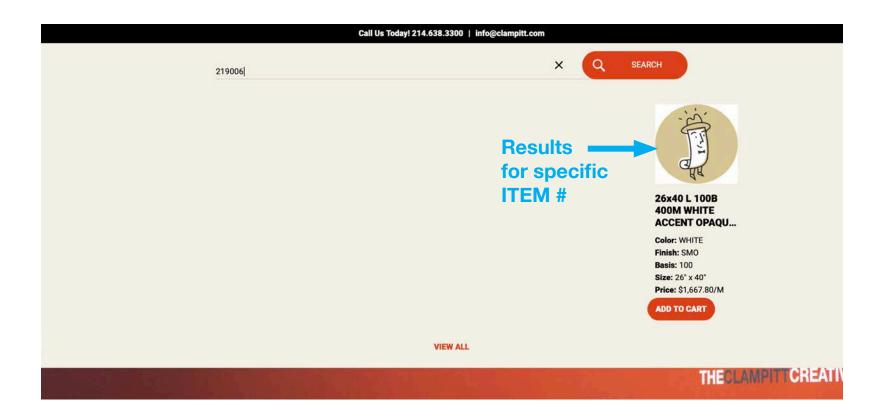

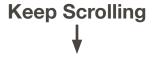

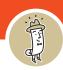

5. You can **search by DESCRIPTIONS** ...like Texture, Color, Weight, Size, etc... for example, Techweave.

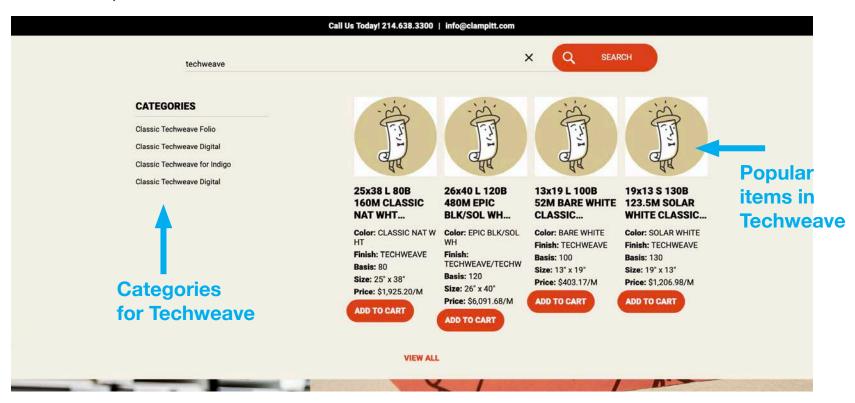